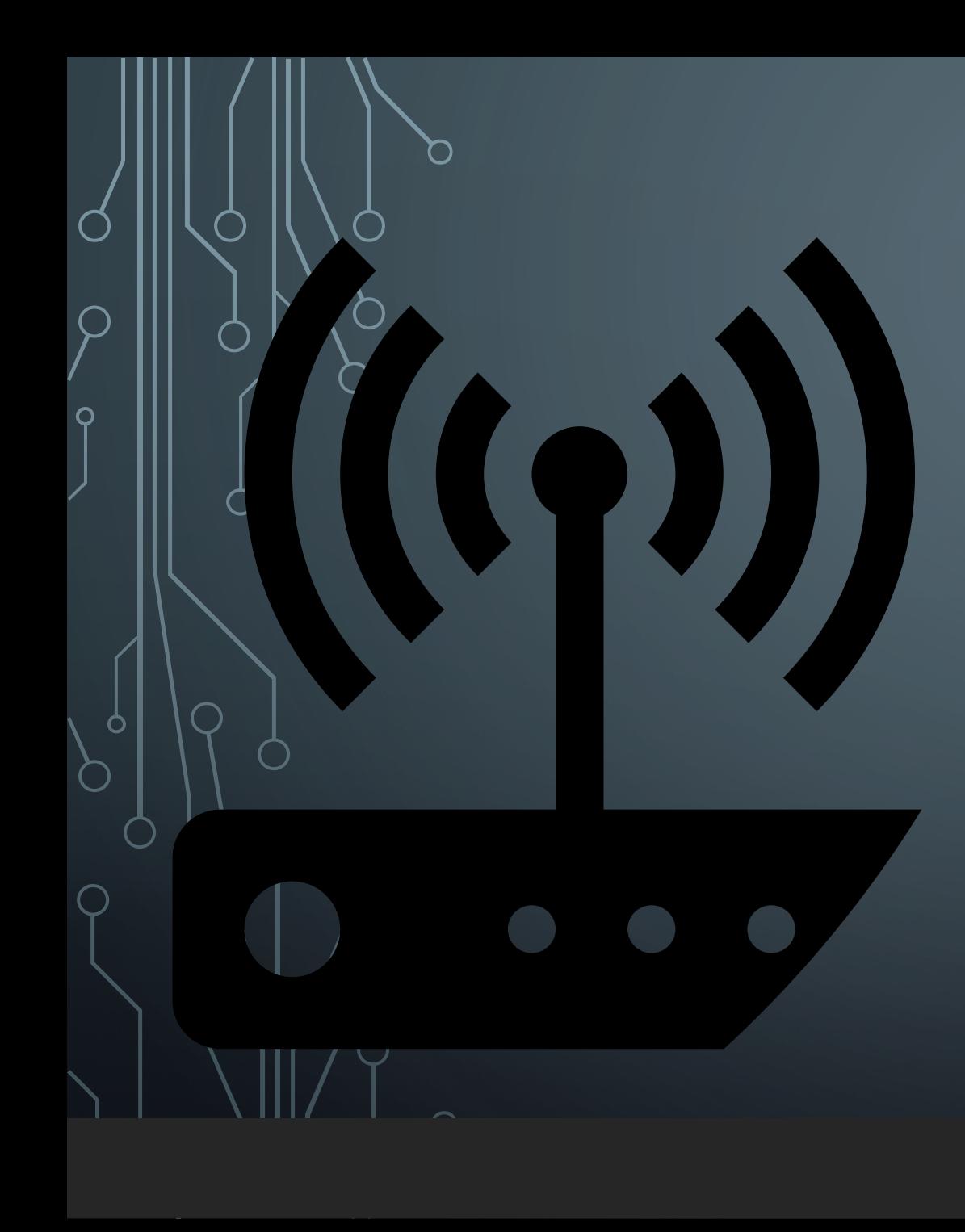

## **A**<br>Connecting Connecting Enter your user name and password User name Password Cancel **A**<br>**C**<br>Secured Continue connecting? If you expect to find UNCSA-WIFI in this location, go ahead and connect. Otherwise, it may be a different network with the same name. Show certificate details Cancel Connect Macbook and iMacQuerview Disnlays Storane Sunnort Service The Wi-Fi network "UNCSA-WIFI" requires WPA2 司 enterprise credentials. Mode: Automatic  $\blacksquare$ Username: Password: Show password Remember this network Cancel Join  $\bullet$ Verify Certificate Authenticating to network "UNCSA-WIFI" Before authenticating to server "iseps1.uncsa.edu", you should examine the server's<br>certificate to ensure that it is appropriate for this network. To view the certificate, click 'Show Certificate'. Show Certificate Cancel **Continue**

 $(?)$ 

 $(2)$ 

## Windows iPhone and iPad

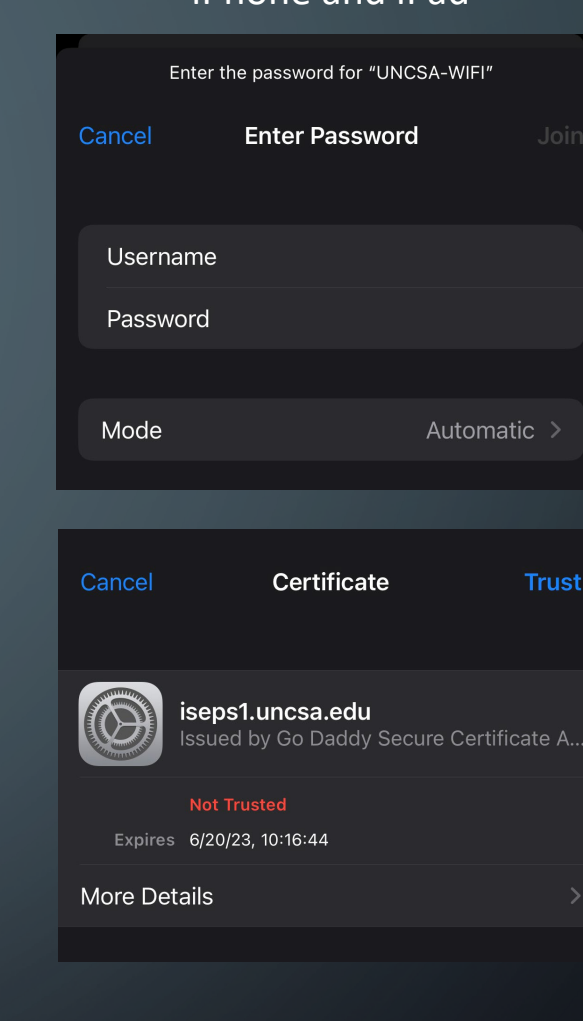

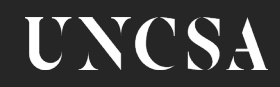